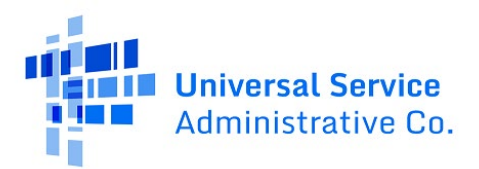

# **Lifeline FCC Form 555 System**

User Guide

Updated: 1/16/2024 | Version 1.1

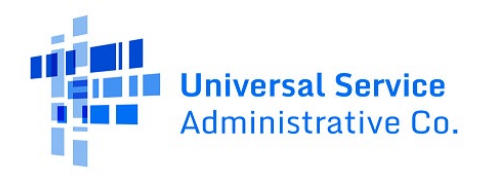

## **Contents**

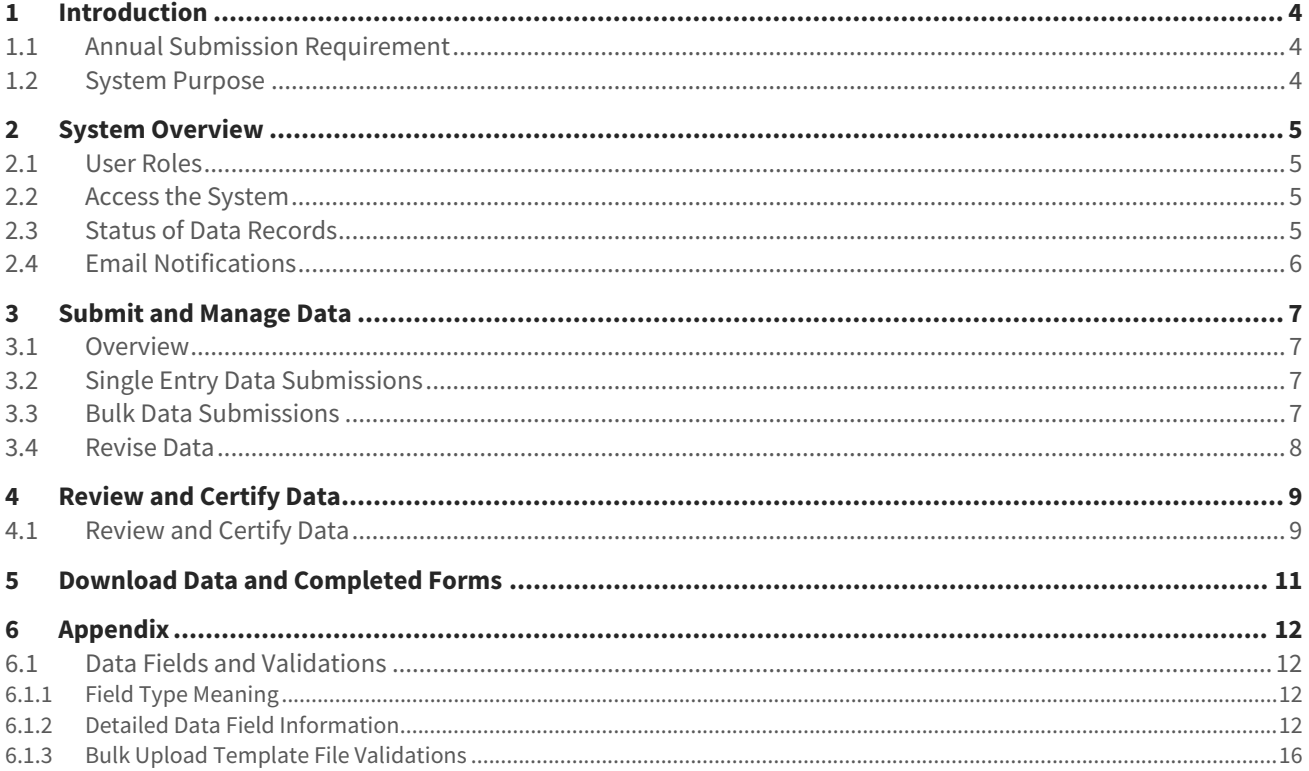

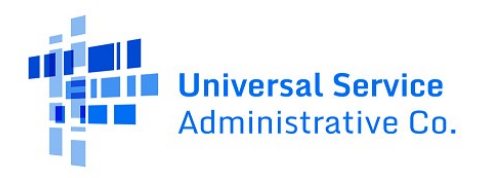

## **Change Log**

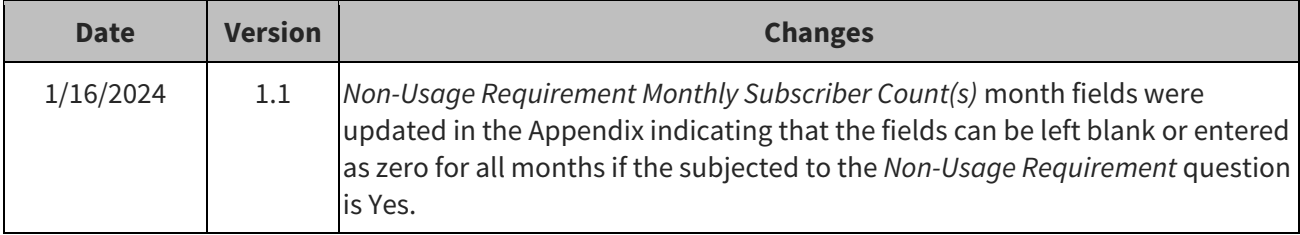

# <span id="page-3-0"></span>**1 Introduction**

#### <span id="page-3-1"></span>**1.1 Annual Submission Requirement**

The Form 555 Annual Lifeline Eligible Telecommunications Carrier (ETC) Certification (FCC Form 555 System) was originally introduced in [an order from the FCC in October 2012.](https://docs.fcc.gov/public/attachments/DA-12-1626A1.pdf) All Lifeline service providers are required to file the FCC Form 555 to report the results of the annual recertification process and nonusage de-enrollments. The form is due for every ETC active in the Lifeline program by January 31<sup>st</sup> for the previous year. Carriers are also required to file a copy of their FCC Form 555 in the [FCC's Electronic](https://www.fcc.gov/ecfs/search/search-filings)  [Comment Filing System,](https://www.fcc.gov/ecfs/search/search-filings) Docket 14-171, and with their state regulatory commission and Tribal governments.

## <span id="page-3-2"></span>**1.2 System Purpose**

The FCC Form 555 System is the system of record for every Lifeline ETC to indicate National Verifier or state recertification results and non-usage de-enrollments. The form is also used to identify affiliated ETC (also referred to as the Study Area Code or SAC), and have an officer certify the annual statements and form for every SAC.

Service provider users with 497 Officer or Agent credentials can access the FCC Form 555 System to:

- Submit FCC Form 555 for every SAC associated with their Service Provider Identification Numbers (SPINs or 498 ID).
- View and export all submitted FCC Form 555(s) data for each SAC from year-to-year from 2023 onward. Form(s) can be exported as a PDF or as a spreadsheet data export.
- Revise forms in a certified status at anytime for 2023 onward.

Only 497 Officers can certify submitted data in the FCC Form 555 System.

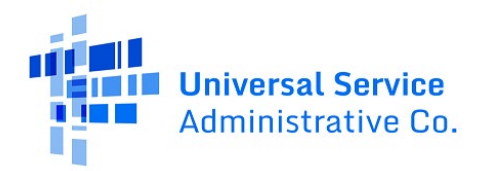

## <span id="page-4-0"></span>**2 System Overview**

#### <span id="page-4-1"></span>**2.1 User Roles**

The FCC Form 555 System has the following user roles:

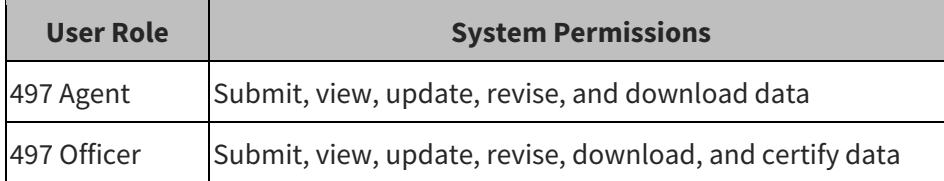

## <span id="page-4-2"></span>**2.2 Access the System**

Users can access the FCC Form 555 System via USAC's [One Portal.](https://forms.universalservice.org/portal/login) A 497 Officer and 497 Agent will have access in One Portal to the Lifeline Claims System (LCS) to support their SPIN(s) with claims each month. If a user is not responsible for monthly claims, then they should not be requested or assigned as a 497 Officer or 497 Agent to complete the FCC Form 555 requirement.

A user navigates the system starting at the homepage. All SACs are associated based on a user's SPIN(s) entitlement and will be available for completion in the table on the homepage. On the homepage, a user can choose to complete the FCC Form 555 for each SAC via single entry in the user interface or bulk upload using a spreadsheet template listing every SAC. Officers can certify each Form 555 via single entry or bulk certify. All data for 2023 onward can be sorted, searched, filtered, and downloaded via PDF(s) or spreadsheet software. Current and past years can also be revised at any time if they have already been certified by an Officer.

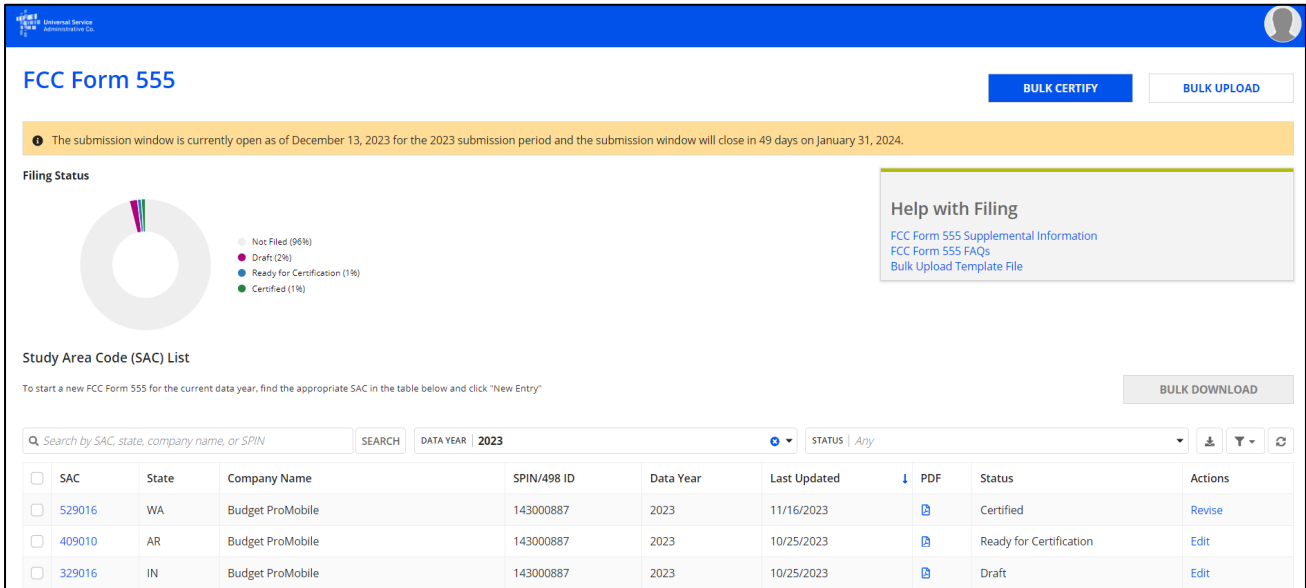

## <span id="page-4-3"></span>**2.3 Status of Data Records**

After data is submitted, it will have one of the four statuses below. The Filing Status chart on the homepage can be used to review the overall status of all submitted records for the calendar year, including the percentage of records by status.

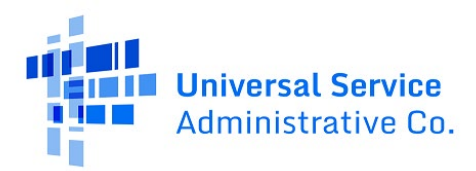

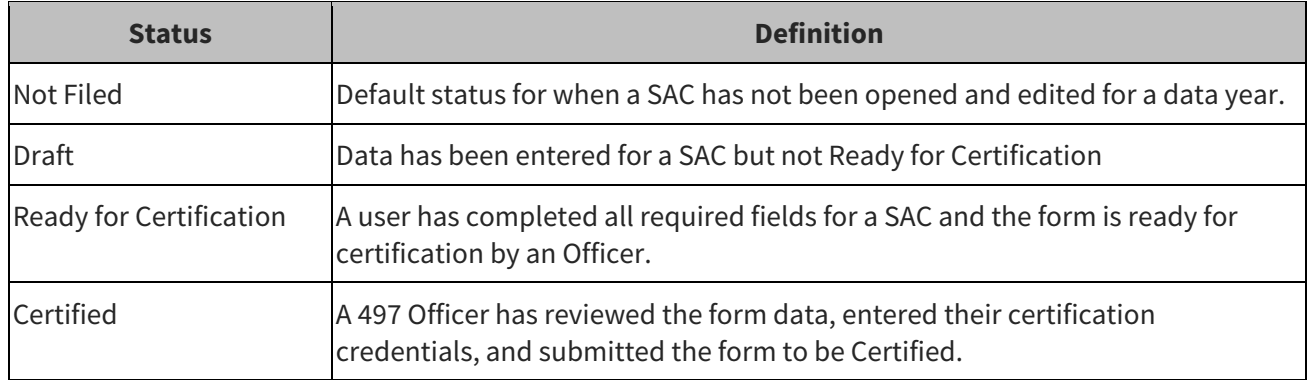

## <span id="page-5-0"></span>**2.4 Email Notifications**

Users will receive emails notifying them of certified FCC Form 555 record(s) and possible reminders to complete the annual requirement.

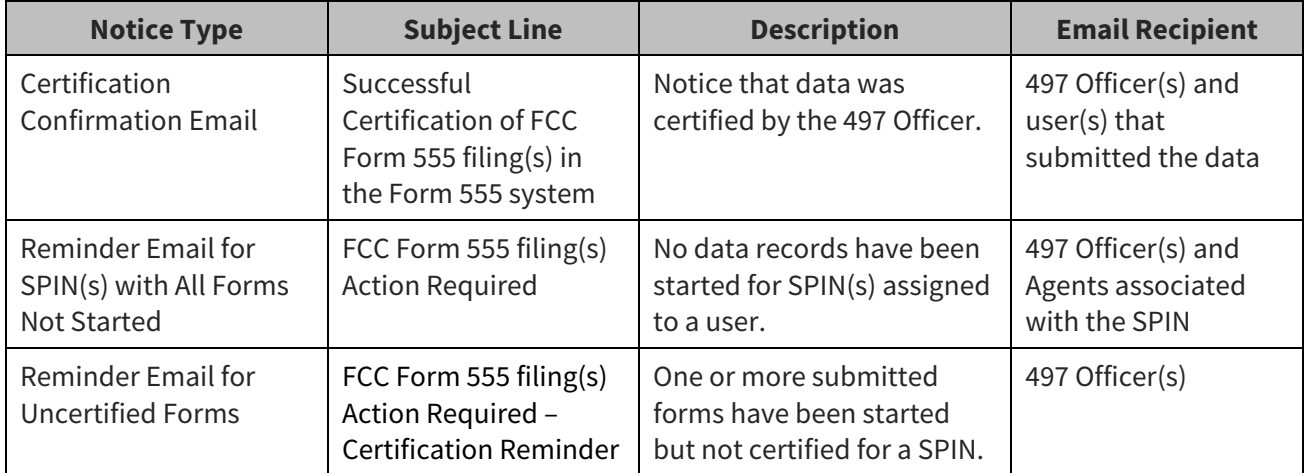

Reference the table below for the expected email notifications.

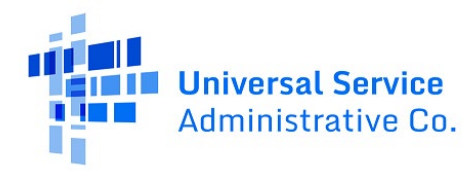

# <span id="page-6-0"></span>**3 Submit and Manage Data**

#### <span id="page-6-1"></span>**3.1 Overview**

Users can complete the FCC Form 555 via single entry or bulk data submissions. Form 555 data records can also be updated/edited and revised for past years (2023 onward).

## <span id="page-6-2"></span>**3.2 Single Entry Data Submissions**

The single data submission method allows users to enter Form 555 submissions through a single form entry system interface.

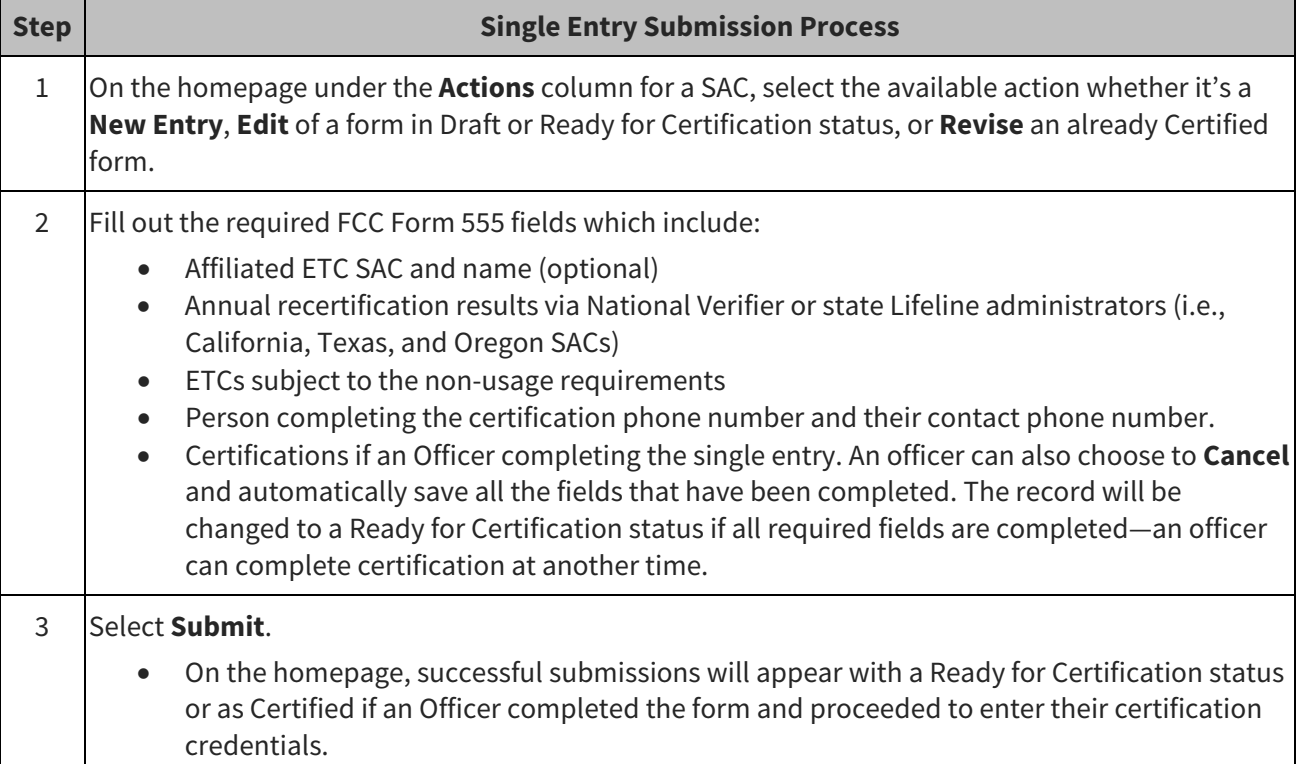

#### <span id="page-6-3"></span>**3.3 Bulk Data Submissions**

The bulk upload method allows users to complete and submit multiple FCC Form 555 records using a bulk upload template that can be downloaded in the system. The headers of the CSV file must have an exact match to the bulk upload template. If the data field header names or the column order is changed, the file upload will return an error.

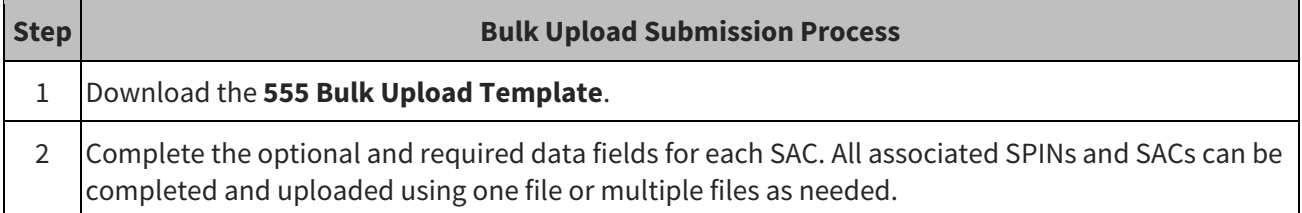

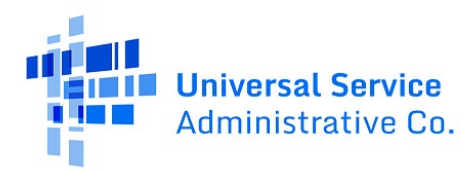

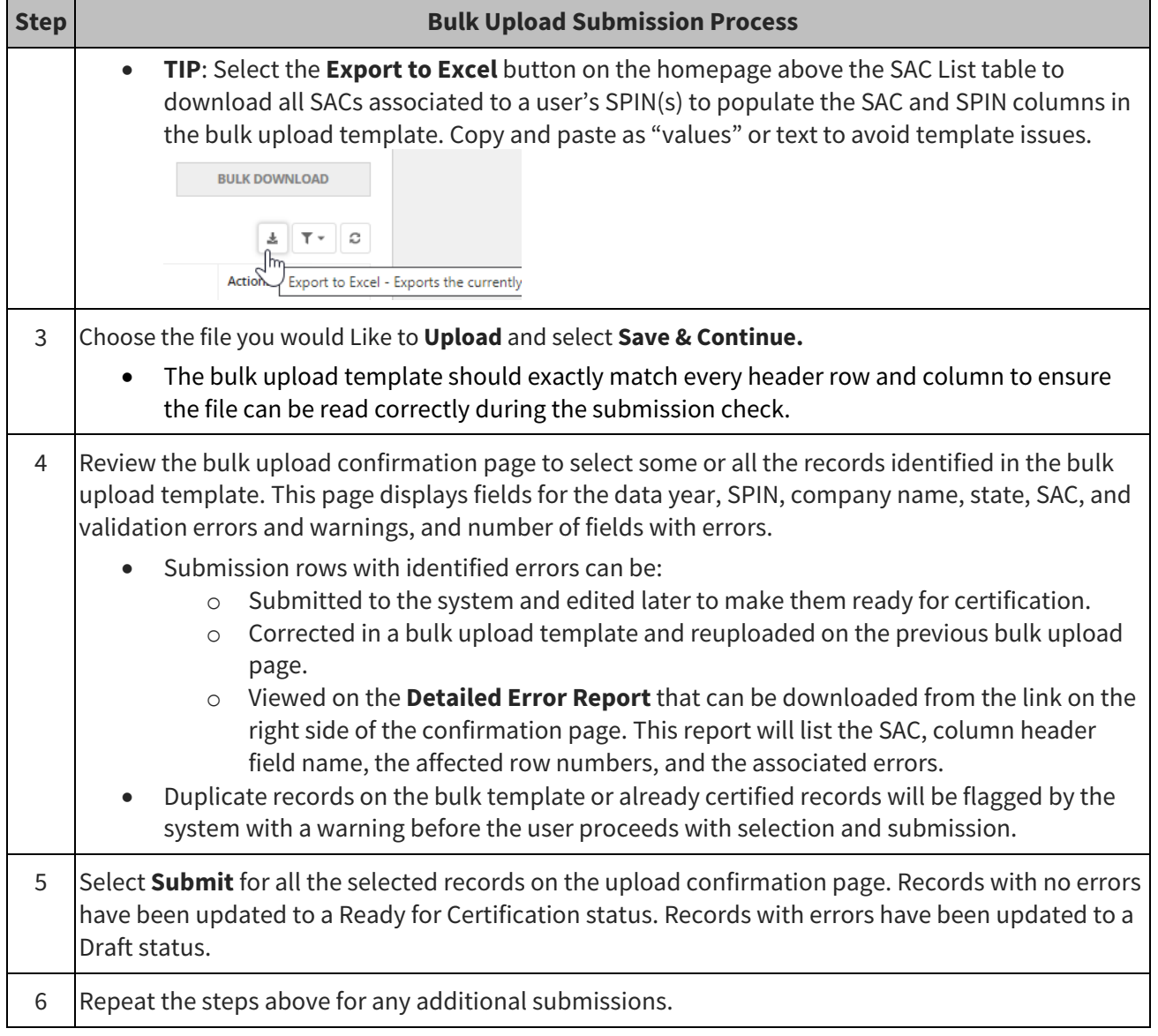

#### <span id="page-7-0"></span>**3.4 Revise Data**

Submitted data can be updated by revising a singly entry submission or via bulk upload. It is the same process to make a revision for single entry submissions and bulk upload submissions. A user will be notified during a revision that a filing has already been certified for the selected data year. Clicking **Save & Continue** will push the form back to **Draft** status and allow a user to revise the form. To view a submitted filing, download it from the homepage as a PDF or in a spreadsheet file.

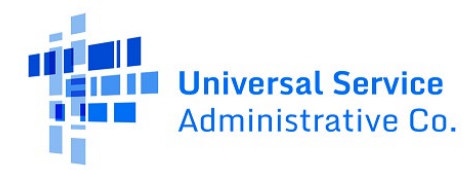

# <span id="page-8-0"></span>**4 Review and Certify Data**

497 Officers are responsible for certifying data submissions by the submission deadline.

- A 497 Officer can certify all submitted data at one time or as data is submitted and ready for certification.
- Every time data records are revised; they must be certified again.

#### <span id="page-8-1"></span>**4.1 Review and Certify Data**

On the homepage, an Officer can review submitted data before proceeding to certify the submitted record. Records with no errors will be identified in a Ready for Certification status. Records with errors will be identified in a Draft status until the errors have been corrected.

- An Officer submitting a single-entry data submission is prompted to complete and **Submit** the Certification at the same time. They can also **Cancel** which will change the record to a Ready for Certification status.
- An Officer wanting to certify multiple SAC submissions can select the **Bulk Certify** button on the homepage which will show all SAC submissions that are in a Read for Certification status.

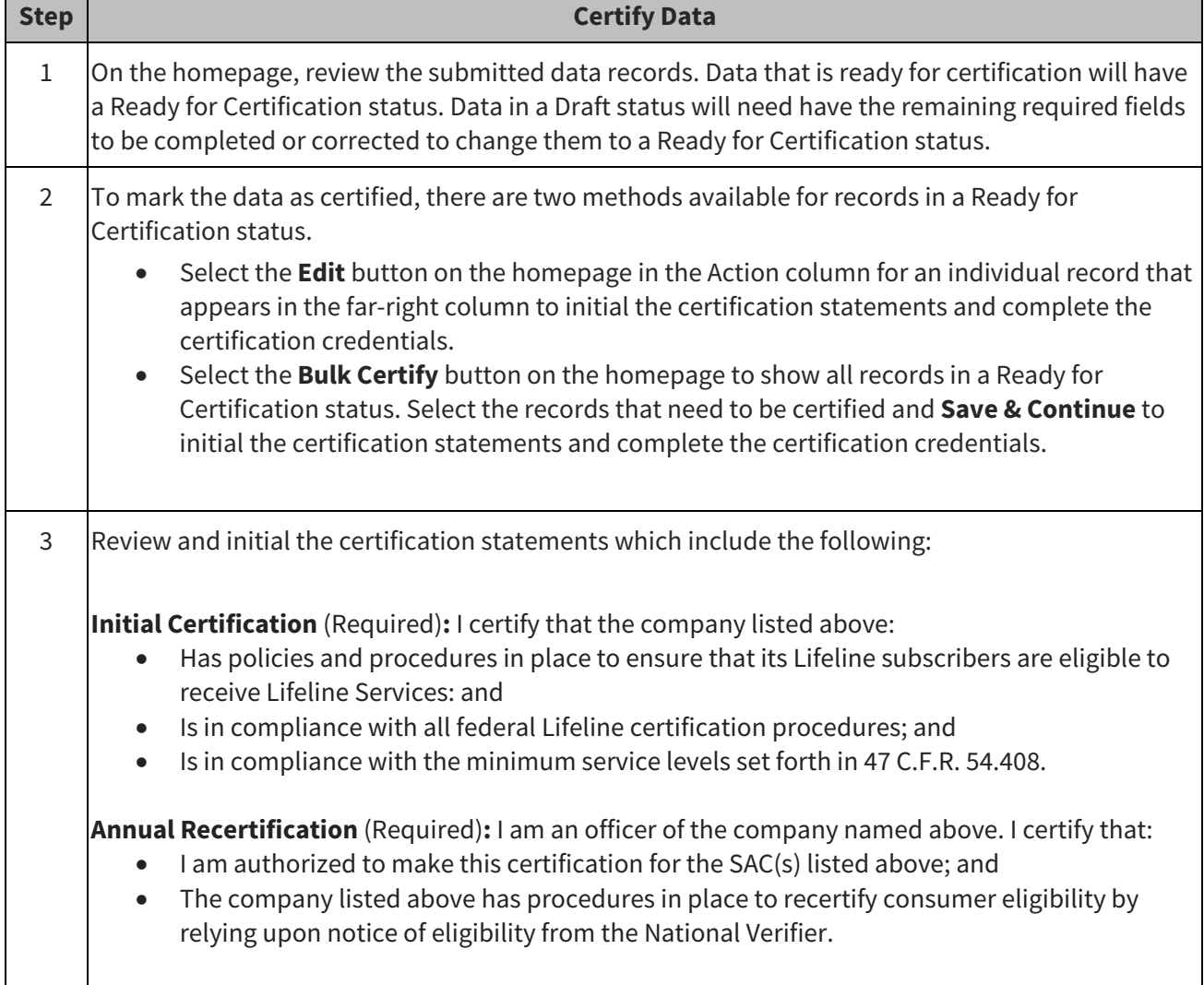

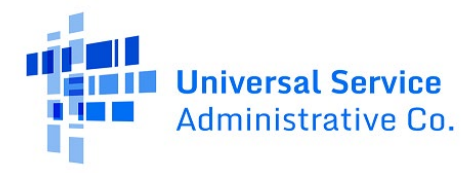

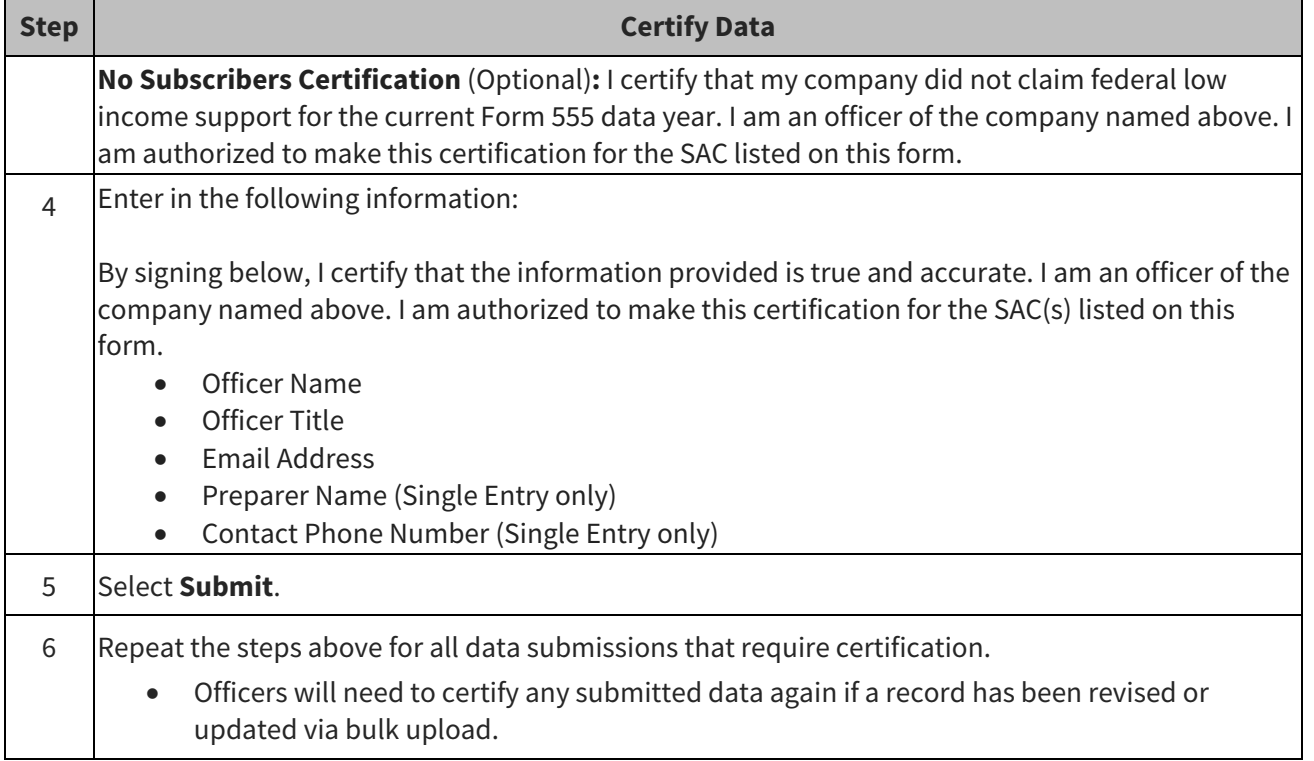

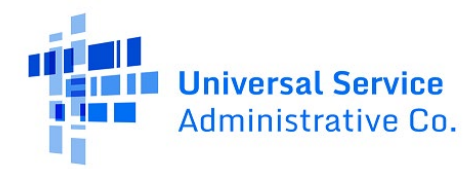

# <span id="page-10-0"></span>**5 Download Data and Completed Forms**

Reports and data are available for download on the homepage in a few ways.

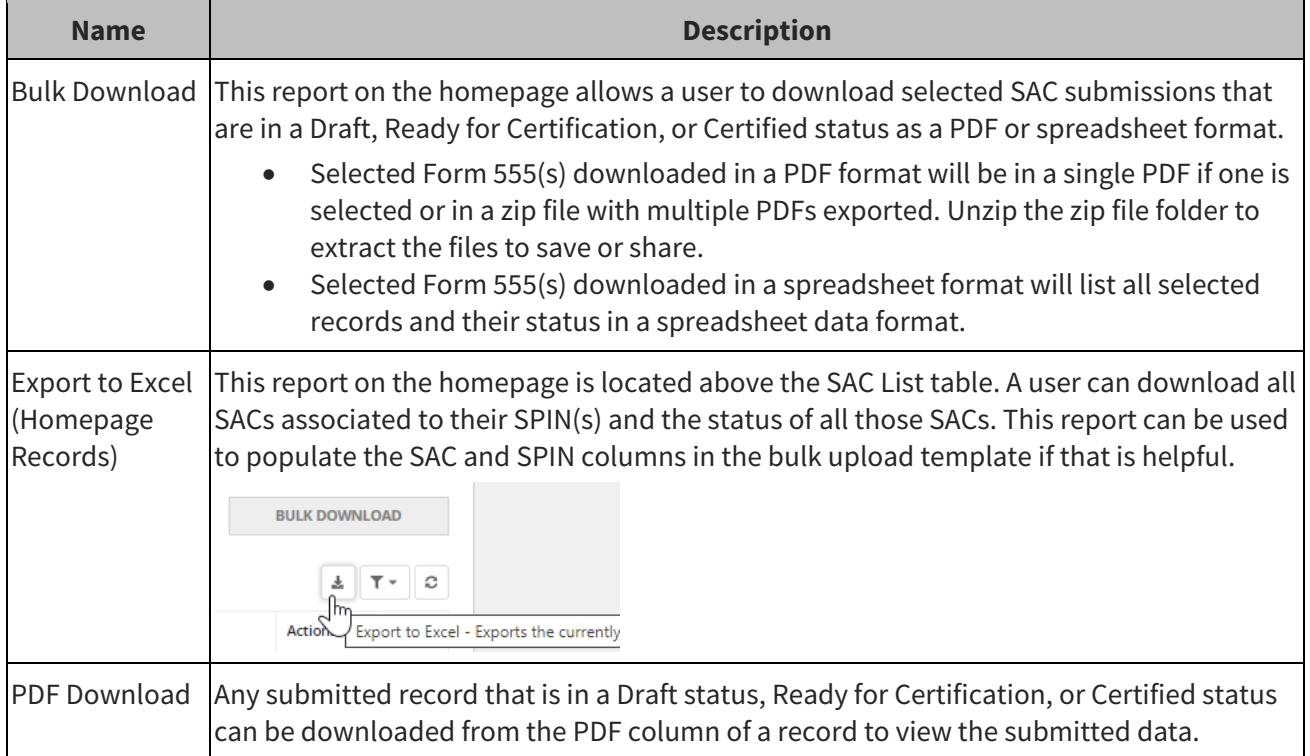

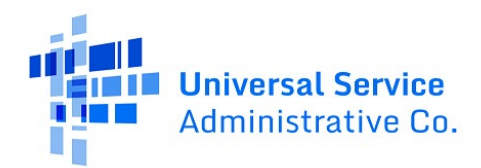

## <span id="page-11-0"></span>**6 Appendix**

#### <span id="page-11-1"></span>**6.1 Data Fields and Validations**

Reference the table below for all the data fields required, optional, or auto filled in the FCC Form 555 System and the validations associated with each data field.

#### <span id="page-11-2"></span>*6.1.1 Field Type Meaning*

Use the table below to understand the field and data types of the FCC Form 555.

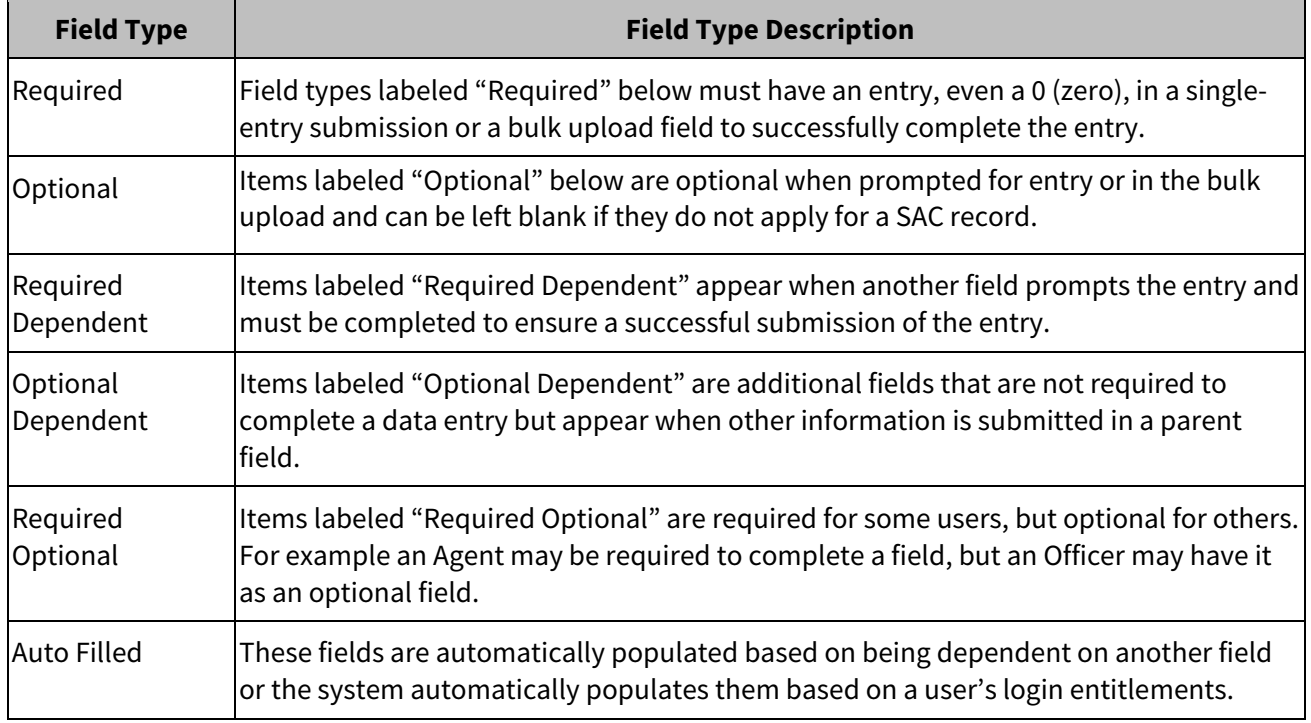

#### <span id="page-11-3"></span>*6.1.2 Detailed Data Field Information*

Use the table below to reference the field and data types of the FCC Form 555, including validation checks, error messages, and field descriptions or tooltips.

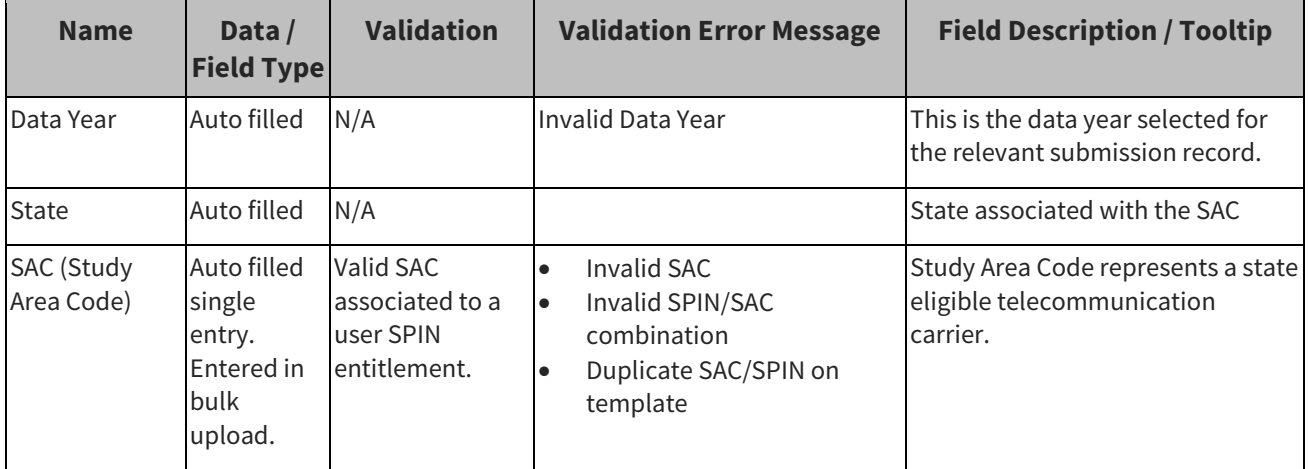

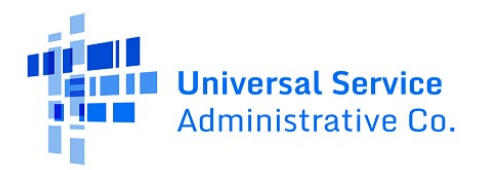

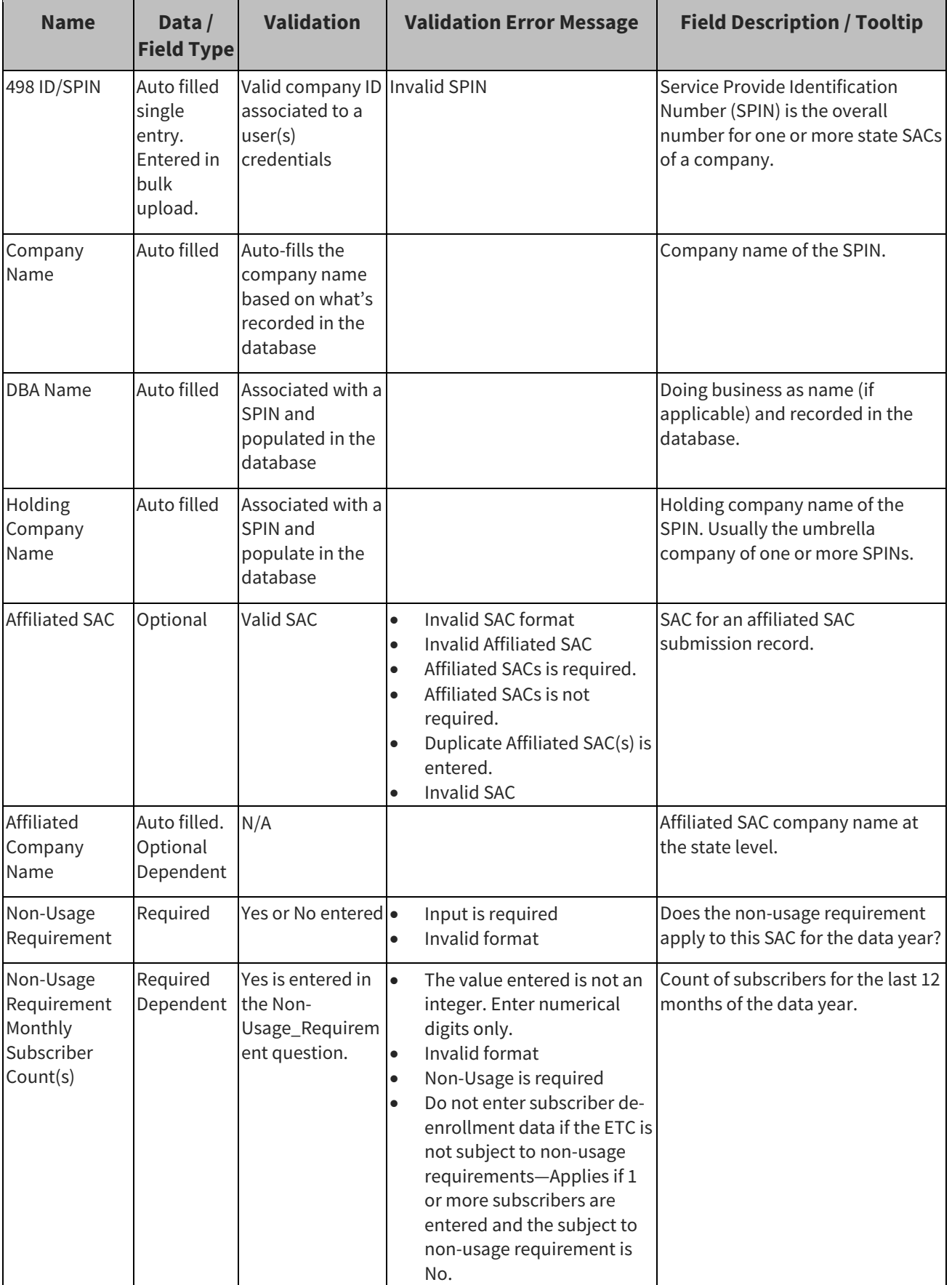

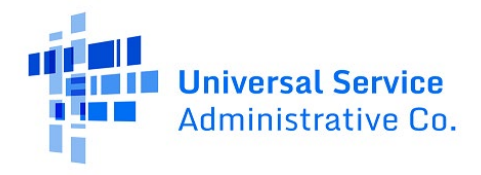

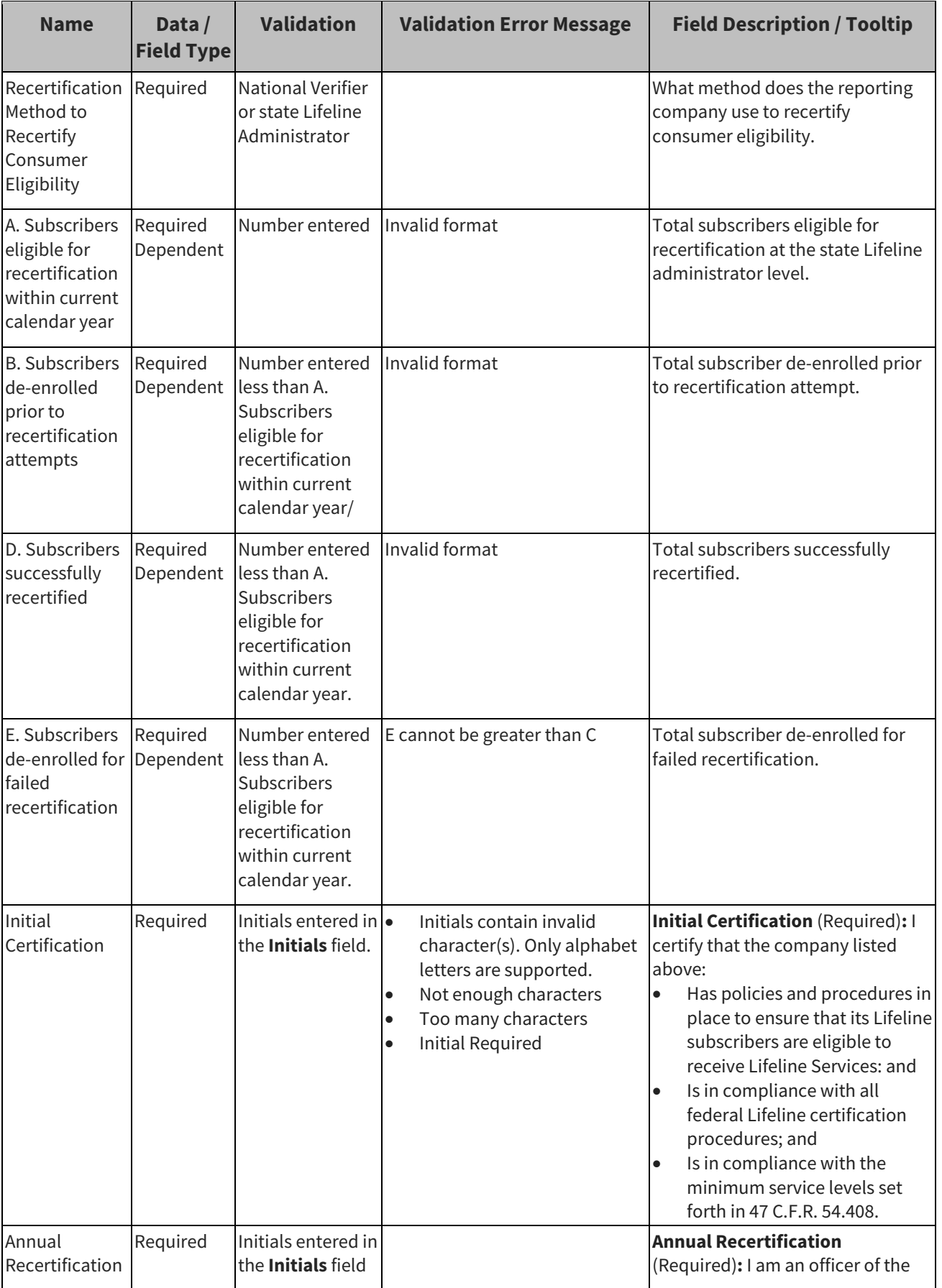

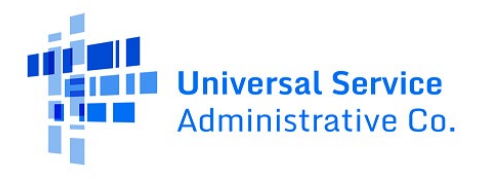

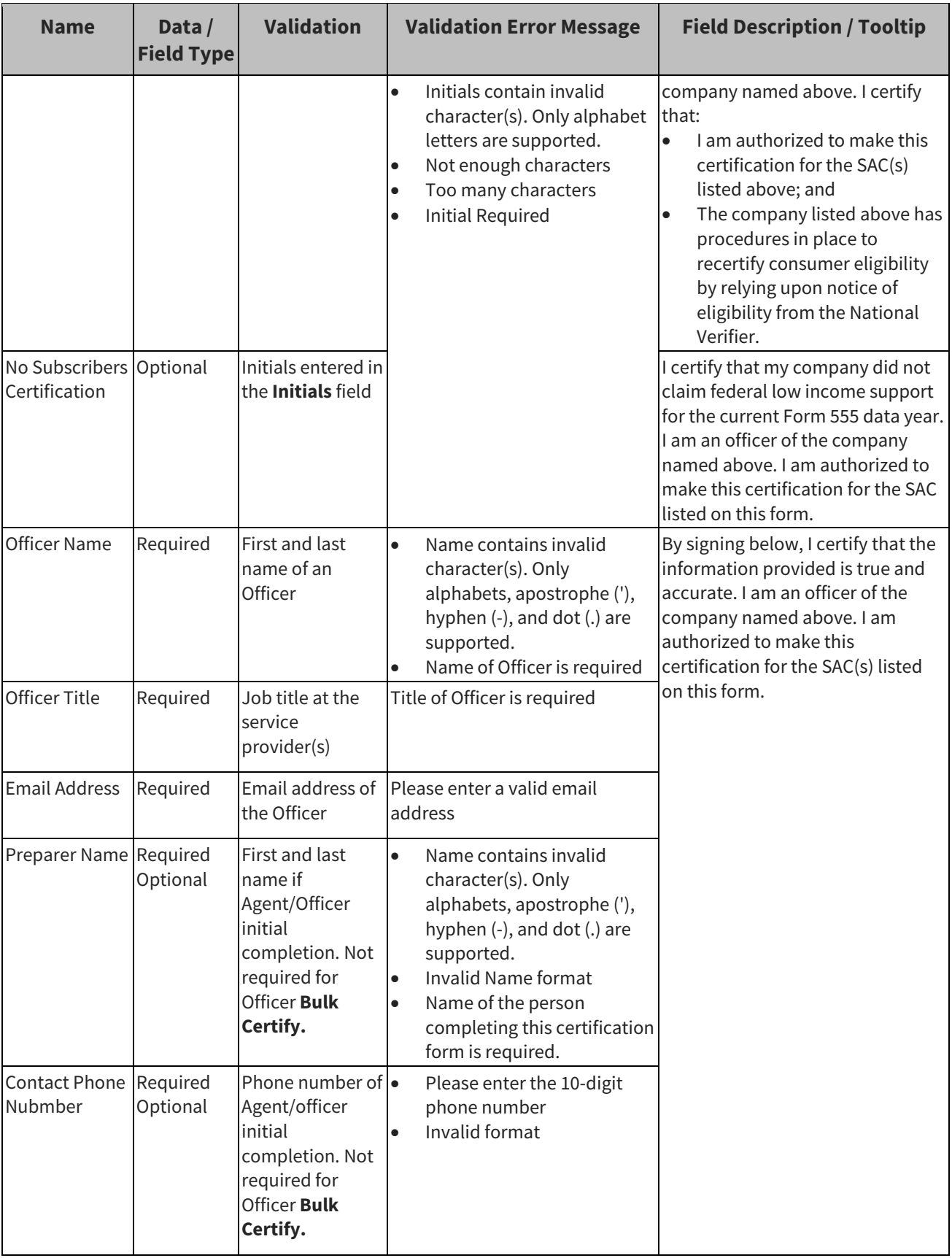

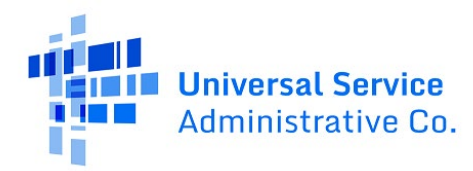

#### <span id="page-15-0"></span>*6.1.3 Bulk Upload Template File Validations*

When a user selects a file to upload, validations will be performed to ensure the file and its contents correctly match the system upload specifications.

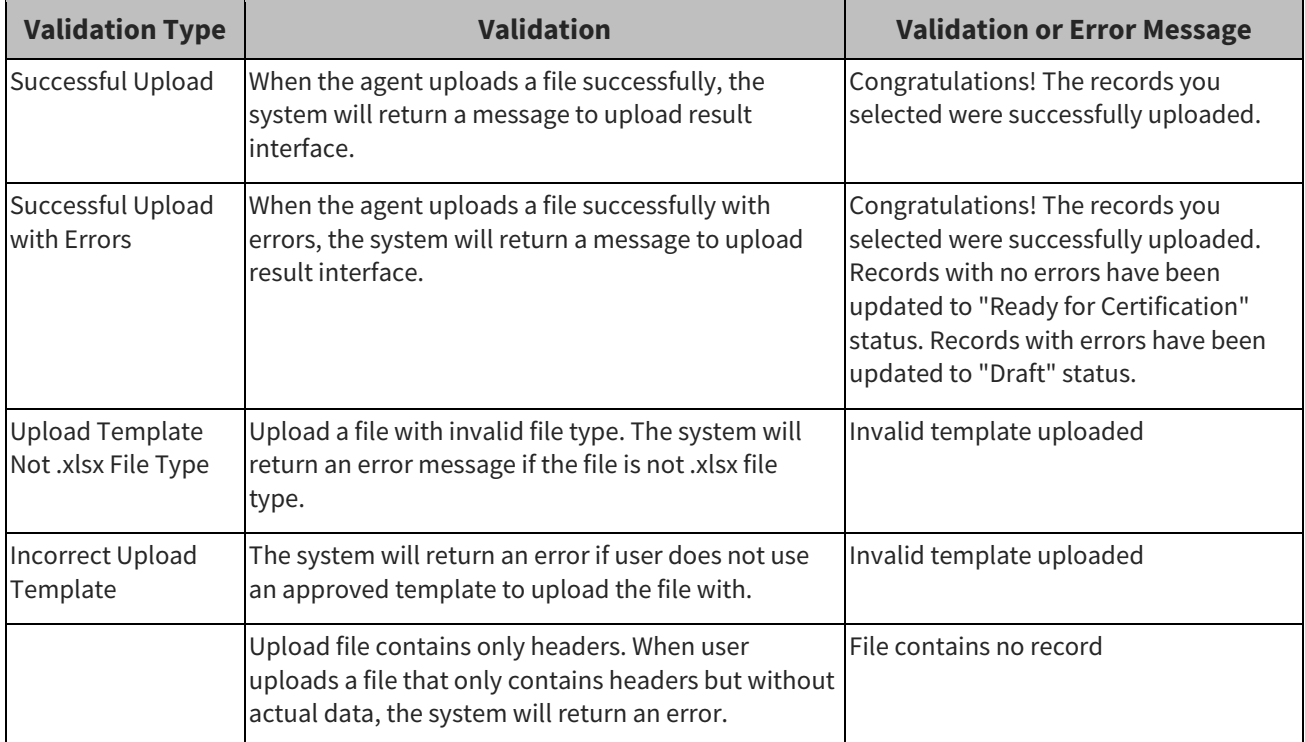